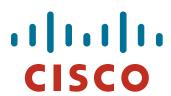

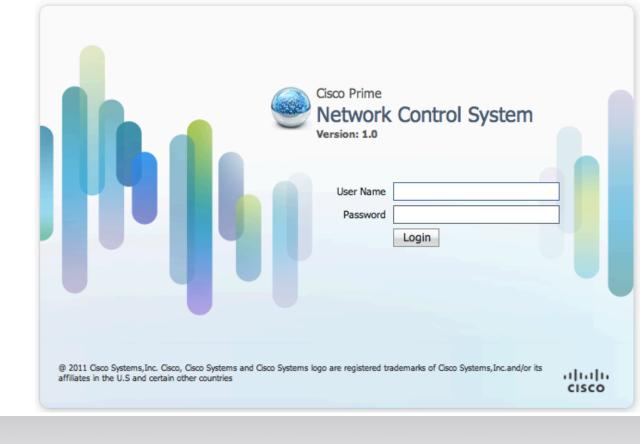

#### Cisco Prime NCS Ordering and Licensing

Updated: May 2011

#### **NCS - Ordering**

| Step 1 |                                 |                |                                                                                                    |
|--------|---------------------------------|----------------|----------------------------------------------------------------------------------------------------|
|        | Order Software +<br>License     | 1.<br>2.<br>3. | Select L-NCS-1.0-K9 Select the part to match count of devices managed Deploy as a Virtual Appliance                   |
| Step 2 |                                 |                |                                                                                                    |
|        | Purchase Appliance (If Desired) | 1.             | If deploying on physical appliance, purchase "PRIME-NCS-APL-K9"                                                       |
| Step 3 |                                 |                |                                                                                                    |
|        | FUTURE: To Add<br>Capacity      | 2.             | Select "L-NCS-1.0-ADD-K9" Select the part to match the count of devices added Stack these on top of existing licenses |
| Step 4 |                                 |                |                                                                                                    |
|        | Services                        | 1.             | Buy SAS and SMARTNet as necessary                                                                                     |

#### NCS – Appliance and SOFTWARE SKUs

| Part Number      | Description                                                  | List<br>Price | Delivery Model |
|------------------|--------------------------------------------------------------|---------------|----------------|
| PRIME-NCS-APL-K9 | Cisco Prime Appliance                                        | \$14,995      | PHYSICAL       |
| L-NCS-1.0-K9     | NCS Software & Device Count Licenses Family                  |               |                |
| L-NCS-1.0-50     | Cisco Prime NCS SOFTWARE AND License to manage 50 devices    | \$5,295       | EDELIVERY      |
| L-NCS-1.0-100    | Cisco Prime NCS SOFTWARE AND License to manage 100 devices   | \$8,995       | EDELIVERY      |
| L-NCS-1.0-500    | Cisco Prime NCS SOFTWARE AND License to manage 500 devices   | \$37,000      | EDELIVERY      |
| L-NCS-1.0-1K     | Cisco Prime NCS SOFTWARE AND License to manage 1000 devices  | \$69,000      | EDELIVERY      |
| L-NCS-1.0-2.5K   | Cisco Prime NCS SOFTWARE AND License to manage 2500 devices  | \$139,000     | EDELIVERY      |
| L-NCS-1.0-5K     | Cisco Prime NCS SOFTWARE AND License to manage 5000 devices  | \$199,000     | EDELIVERY      |
| L-NCS-1.0-10K    | Cisco Prime NCS SOFTWARE AND License to manage 10000 devices | ·             | EDELIVERY      |

#### NCS - ADD-ON ONLY License SKUs

| Part Number            | Description                                      | List<br>Price | Delivery<br>Model |
|------------------------|--------------------------------------------------|---------------|-------------------|
| L-NCS-1.0-ADD-K9       | NCS Add-On Licenses Family                       |               |                   |
| L-NCS-1.0-50-<br>ADD   | Cisco Prime NCS ADD-ON License for 50 devices    | \$5,295       | EDELIVERY         |
| L-NCS-1.0-100-<br>ADD  | Cisco Prime NCS ADD-ON License for 100 devices   | \$8,995       | EDELIVERY         |
| L-NCS-1.0-500-<br>ADD  | Cisco Prime NCS ADD-ON License for 500 devices   | \$37,000      | EDELIVERY         |
| L-NCS-1.0-1K-<br>ADD   | Cisco Prime NCS ADD-ON License for 1000 devices  | \$69,000      | EDELIVERY         |
| L-NCS-1.0-2.5K-<br>ADD | Cisco Prime NCS ADD-ON License for 2500 devices  | ,             | EDELIVERY         |
| L-NCS-1.0-5K-<br>ADD   | Cisco Prime NCS ADD-ON License for 5000 devices  | ,             | EDELIVERY         |
| L-NCS-1.0-10K-<br>ADD  | Cisco Prime NCS ADD-ON License for 10000 devices | ,             | EDELIVERY         |

#### NCS – Appliance Spares

| Part Number       | Description                    | Delivery Model |
|-------------------|--------------------------------|----------------|
| AIR-SRVR-146GB-HD | = Field replaceable 146GB HDD  | N/A            |
| AIR-SRVR-PWR=     | Field replaceable power supply | N/A            |
| AIR-SRVR-URMK=    | Universal Rack Mount Rail Kit  | N/A            |

#### **NCS Demo Licenses**

| Part Number   | Description                                                                       | Delivery Model |
|---------------|-----------------------------------------------------------------------------------|----------------|
| NCS-DEMO-10   | EXTERNAL (Self-Service): NCS Demo License for 10 Devices, and 30 Days             | Electronic     |
| NCS-DEMO-100  | INTERNAL (BU Provided): NCS Demo License for 100 Devices, and 30, 60 or 90 Days*  | Electronic     |
| NCS-DEMO-1000 | INTERNAL (BU Provided): NCS Demo License for 1000 Devices, and 30, 60 or 90 Days* | Electronic     |

#### **NCS Licensing Structure**

Definition of a "Device": A switch, or an Access Point

The distribution of the license count between device types is up to the customer

Each switch in a stack counts as one device

#### Tiers

NCS Licenses have one single tier
All features available in one single tier

#### Levels

NCS Device Count Licenses can be purchased in quantities of: 50, 100, 500, 1000, 2500, 5000, and 10000 devices

Must have one and only one of L-NCS-1.0-K9 before stacking "ADD-ON" licenses

All ADD-ON Licenses are additive and can be stacked on top of each other.

Partial fulfillment not supported

#### Where do I find my UDI or V-UDI?

#### Using the GUI:

Login to NCS, and go to "License Center" under "Administration" Menu

The UDI or V-UDI is displayed on the "Summary" page

#### Using the CLI:

Use the command "show udi"

#### Re-hosting a License

- A License can be re-hosted when deploying a new appliance, and the old license needs to be reprovisioned
- To re-host a license

Email <u>licensing@cisco.com</u>

Provide relevant order data to validate purchase

Provide new UDI or V-UDI

New license is sent via email

 A License can only be re-hosted up to a maximum of 25 times

# WCS to NCS Migration

#### **WCS to NCS – Migration**

#### Migration Steps:

- Buy WCS to NCS Migration SKU: WCS-NCS1.0-MIGRATE (List \$1,995)
  - Download, and Install NCS (Virtual Appliance: must meet hardware requirements)
  - WCS to NCS Migration SKU includes a BONUS 25 device count license
- Purchase NCS Hardware Appliance (optional, needed only if moving to appliance): PRIME-NCS-APL-K9 (List \$14,995)
- Apply migrated licenses from WCS, to NCS

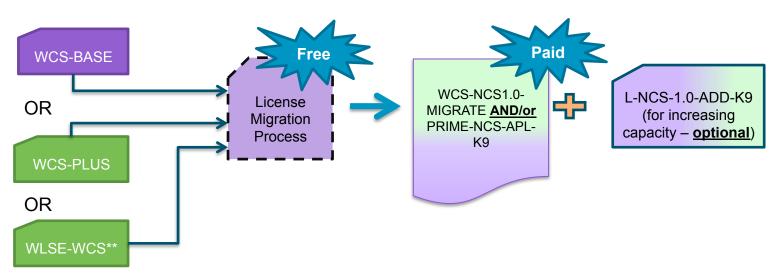

#### WCS to NCS – License Migration

Follow the steps below to obtain the XML file from your existing WCS deployment

Please use Mozilla Firefox, Microsoft Internet Explorer or Google Chrome for the following steps

Login to the WCS server (version 7.0.164.0 or higher) and Proceed to "Administration -> License Center"

Use the left-hand navigation, and select the "File" option

Select "WCS Files" Page, and then use the "Export" option

An XML file will be generated - save this file on your local machine

 Upload the XML file to the Cisco.com migration web page, at: www.cisco.com/go/license

Scroll down to the "Migration" section and Look for the "Register for Upgrade/Migrate License" option

Select the "Network Control System" from the drop-down menu, and click on proceed

Enter your "Product ID" and "Serial Number"

Open the XML file you saved in a text editor, and copy the contents of the file - Paste the copied content in to the text box.

Accept the EULA, Verify your contact information and Click on "Continue"

The migration web page will generate the new license which will be emailed to you.

Apply the new license to Cisco NCS

#### WCS and NCS – Tier Comparison

## Cisco Wireless Control Systems (WCS)

#### Base

- 1. Core Network Management
- Ability to connect Spectrum Expert with WCS-ADV-K9
- 3. Example: WCS-APBASE-\* or WCS-WLSE-APB-\*

#### Plus (Includes all Base Functionality)

- 1. Single Client Location (without MSE)
- Services Management (MSE Services: wIPS, Context-Aware, CleanAir)
- 3. High Availability
- 4. Spectrum Expert License Included
- 5. Example: WCS-PLUS-\* or WCS-WLSE-PLUS-\*

### Cisco Prime Network Control System (NCS)

# Single-tier License (Includes all WCS BASE and PLUS Functionality)

- One Single Tier, Includes all features
  - 1. Core Network Management
  - Single Client Location (without MSE)
  - 3. Services Management (ISE integration and MSE Services: wIPS, Context-Aware, CleanAir)
  - 4. High Availability
  - 5. Spectrum Expert License Included
  - 6. Example: L-NCS-1.0-K9

A single WCS Server can be deployed in BASE or PLUS tier only.

Mixed Tier Licensing is not supported

#### **NCS on WLSE Appliance**

# Running NCS on a WLSE is Not Supported

#